# PD CLASS GENERATOR EXAMPLE: SQL FILTER CONTROL TEMPLATE AND **CLASS**

# **Contents**

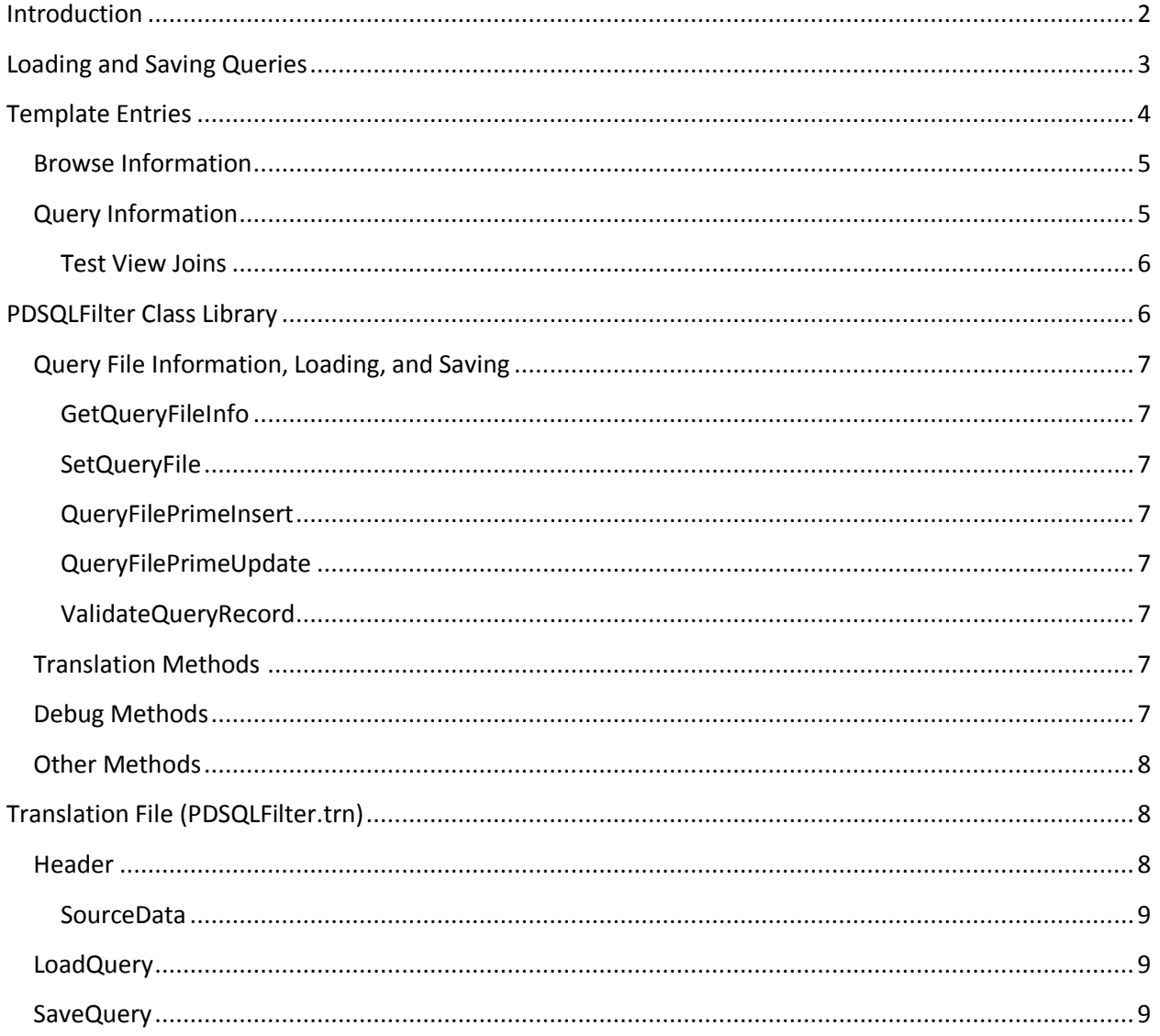

# <span id="page-1-0"></span>**Introduction**

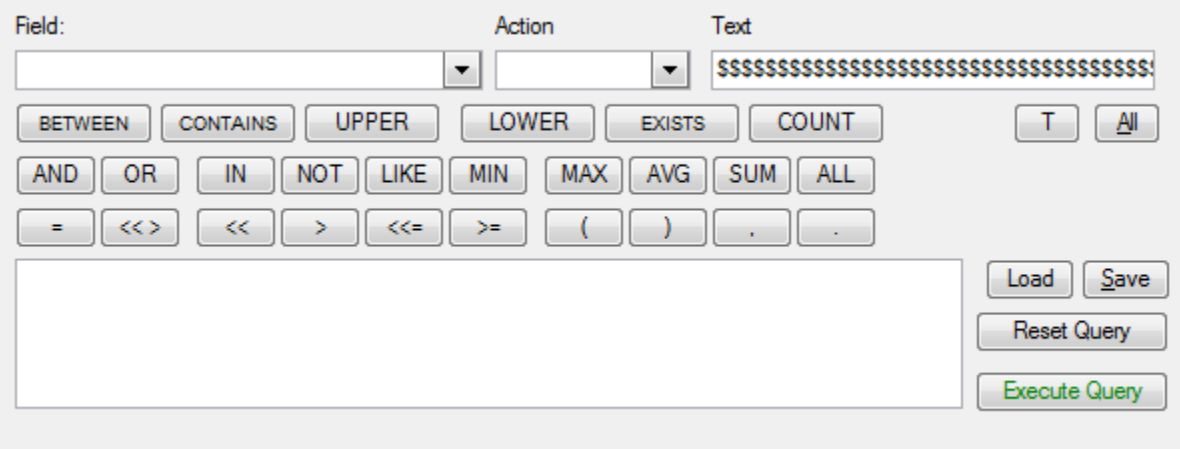

This template was derived from a Procedure developed by Robert Huff. It essentially creates and SQL Filter from fields in a view file using SQL syntax. Each time the filter is modified, it is tested to be sure that it is a valid SQL filter statement. Queries may be saved and reloaded. Fields that can be used in the query can be dragged from a listbox or from a list of file fields. The "Execute Query" button will have green or red text depending on whether the current query is valid or not. The template is designed for use with ABC applications only.

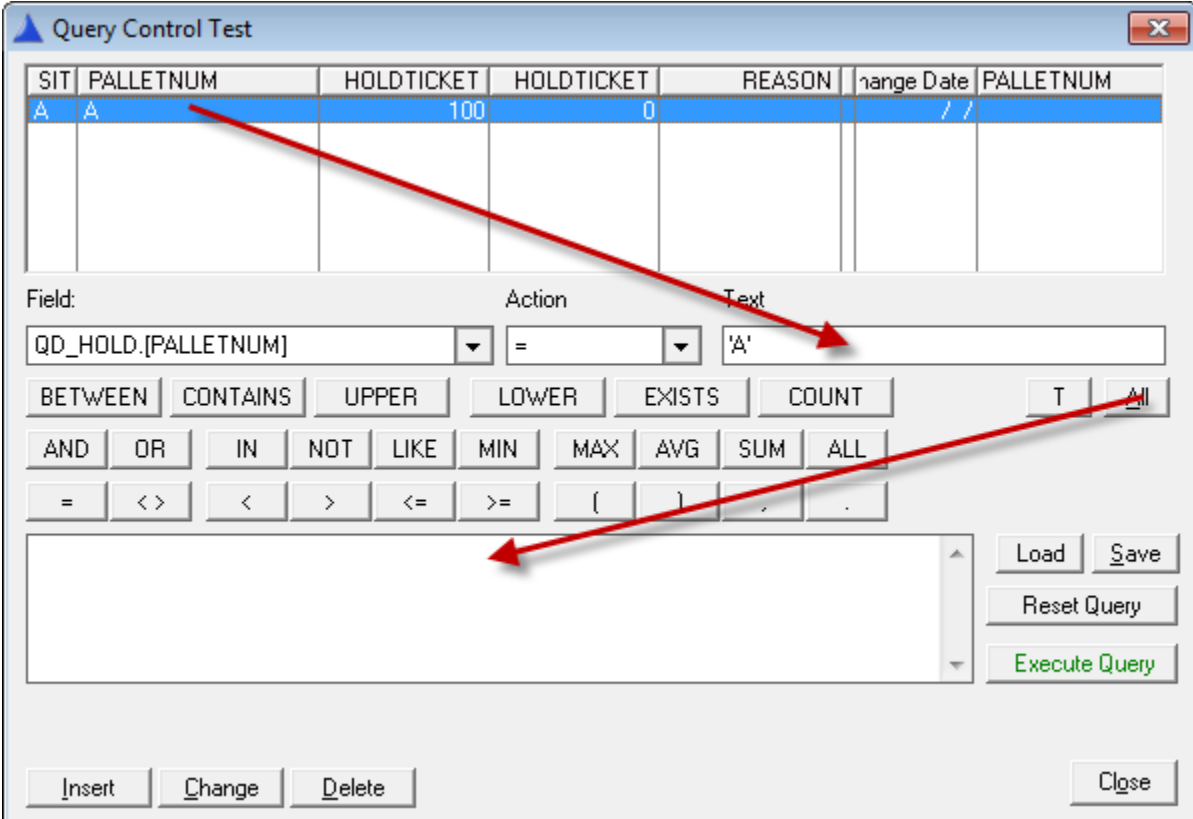

In the example show above, the entry under Palletnum in the list box can be dragged to the Text Entry, and then moved to the Query Builder field using the"All Button". This action sends the Field, Action, and Text values to the Query Builder field - the the simplest way of creating a valid Query. More complex queries can be build by typing in text , dragging fields from the Field drop list, or using the various buttons.

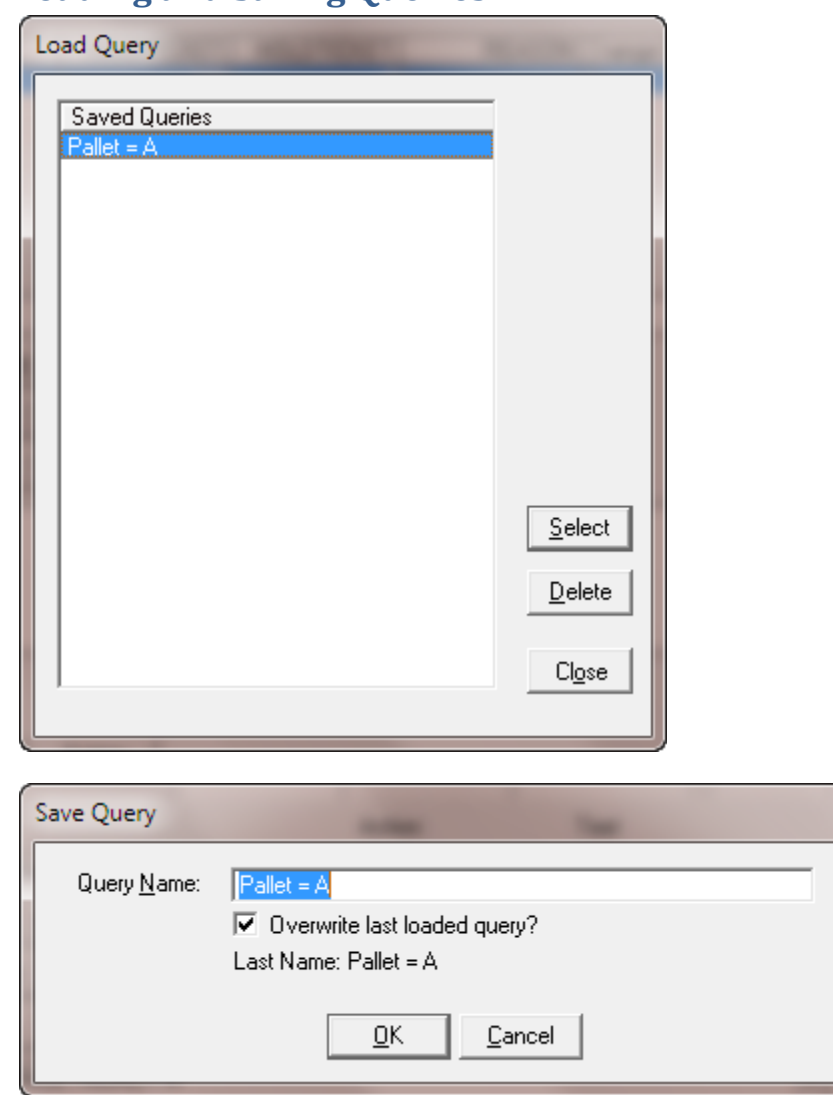

# <span id="page-2-0"></span>**Loading and Saving Queries**

Queries may be saved and reloaded. If a previously saved query is being saved again, then the userhas an option to overwrite the existing query or save it as a different query.

# <span id="page-3-0"></span>**Template Entries**

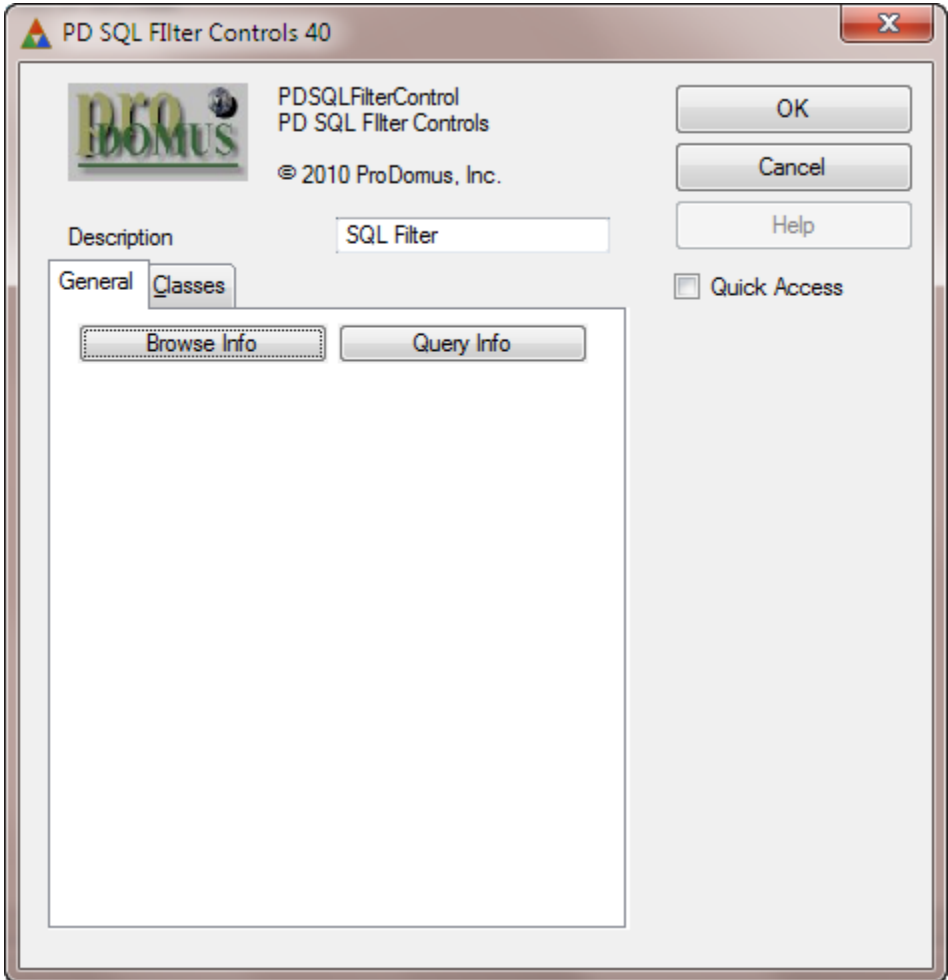

Once the controls have been populated, the template requires information of the browse box and some query related information.

# <span id="page-4-0"></span>**Browse Information**

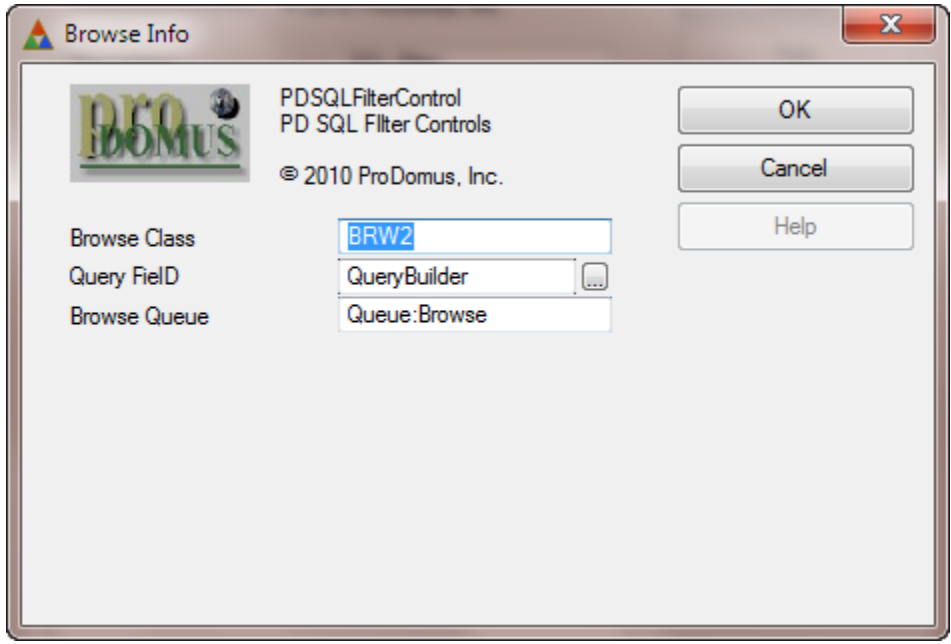

The required entries are for the Browse Class Object Name, the Query Builder Field, and the Browse Queue. The class extracts information on these for all the files and fields used.

# <span id="page-4-1"></span>**Query Information**

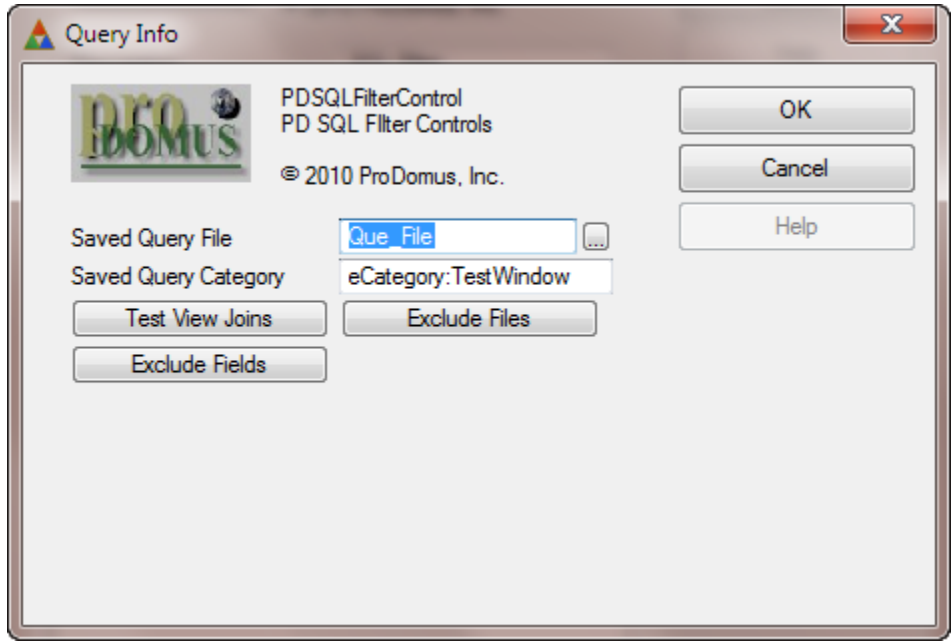

Here the Saved Query file is identified, the query category specific the browse. Any files and fields that should be excluded from queries are identified.

<span id="page-5-0"></span>**Test View Joins**

The class contains a view used for testing queries. This requires a list of files and their join statements using SQL syntax. An example is shown below.

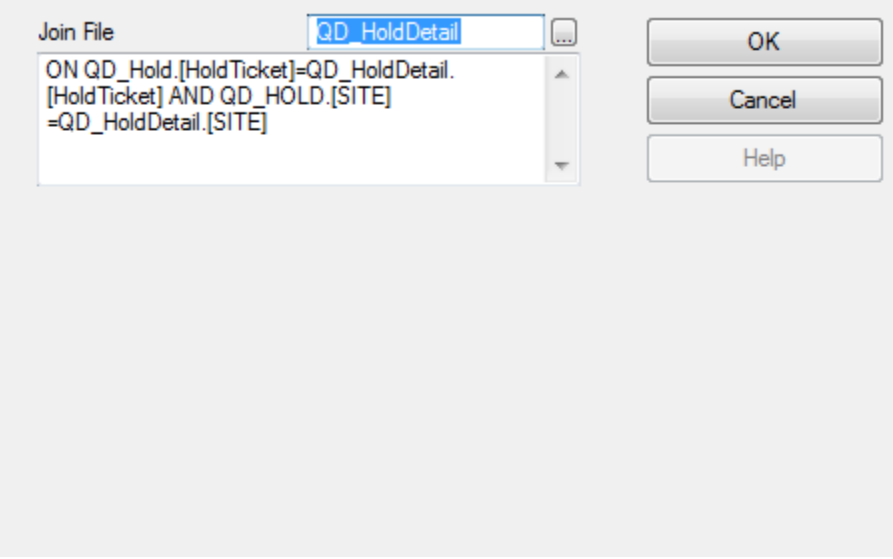

# <span id="page-5-1"></span>**PDSQLFilter Class Library**

The Class Library, comprise of INC, CLW, and TRN files, extracts field and file information from the browse view and query file filemanager. By default, it expects the Save Query File to have certain characteristics. These are:

- A Primary Key with and single field.
- A secondary Key with the query category and name.

A saved query field.

References to these are automatically assigned if the file is structured this way. If not structured this way, then several virtual methods are provided where the developer may override the default behavior.

# <span id="page-6-0"></span>**Query File Information, Loading, and Saving**

#### <span id="page-6-1"></span>**GetQueryFileInfo**

The following properties may be assigned before the parent call. When the parent call is made, they will be assigned only if the value is NULL.

- QueryfileIDKey &KEY
- QueryFileID ANY
- QueryFileCategoryKey &KEY
- QueryfileCategory ANY
- **QueryFileName ANY**
- **QueryFileQuery ANY**

#### <span id="page-6-2"></span>**SetQueryFile**

When the list of saved queries is loaded, the QuerFileCategoryKey fields are cleared. Before the file is SET, the SetQueryFile method is called, allowing the developer to assigned values to any other fields.

#### <span id="page-6-3"></span>**QueryFilePrimeInsert**

Fields may be primed in the QueryFilePrimeInsert method before the parent call.

#### <span id="page-6-4"></span>**QueryFilePrimeUpdate**

Fields may be updated when saving a Query in the QueryfilePrimeUpdate method before the parent call.

#### <span id="page-6-5"></span>**ValidateQueryRecord**

Records may be validated when loading Saved Queries. A return value of 1 (record filtered) filters the record; 2 stops the loading (record out of range).

### <span id="page-6-6"></span>**Translation Methods**

Two methods handle multi –language translation. If translation is turned on for an application, the template will generate Translator code to override these methods which are otherwise empty shells.

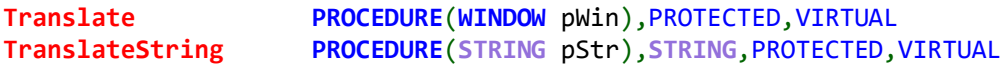

#### <span id="page-6-7"></span>**Debug Methods**

A debug method is provided for use with SysInteral's DebugView.

**DebugOut PROCEDURE**(**STRING** pMsg,**STRING** pProc)

#### <span id="page-7-0"></span>**Other Methods**

Other methods most likely will not need any embed code.

```
AcceptQuery PROCEDURE(),PROTECTED,VIRTUAL
AddExcludeField PROCEDURE(STRING pField),VIRTUAL
AddExcludeFile PROCEDURE(STRING pFile),VIRTUAL
AddField PROCEDURE(SIGNED pNo,SIGNED pFEQ=0,<STRING 
pAction>),PROTECTED,VIRTUAL
AddFields PROCEDURE(*GROUP pFileMapG),PROTECTED,VIRTUAL
AddJoin PROCEDURE(FILE pFile,STRING pJoin),VIRTUAL
AddQueryField PROCEDURE(STRING pField),PROTECTED,VIRTUAL
AddQueryFields PROCEDURE(),PROTECTED,VIRTUAL
BuildAction PROCEDURE(STRING pAction),PROTECTED,VIRTUAL
BuildField PROCEDURE(),PROTECTED,VIRTUAL
BuildText PROCEDURE(),PROTECTED,VIRTUAL
CheckQuery PROCEDURE(),BYTE,PROC,PROTECTED,VIRTUAL !,FINAL
DecodeQuery PROCEDURE(STRING pCodedQuery),STRING,PROTECTED,VIRTUAL
ExecQuery PROCEDURE(),PROTECTED,VIRTUAL
GetFieldFEQ PROCEDURE(SIGNED pFld),BYTE,PROC,VIRTUAL
GetJoin PROCEDURE(),STRING,PROTECTED,VIRTUAL
GetQueryActions PROCEDURE(),PROTECTED,VIRTUAL
GoGreen PROCEDURE(),PROTECTED,VIRTUAL
GoRed PROCEDURE(),PROTECTED,VIRTUAL
Init PROCEDURE(BrowseClass pBC,*STRING pQuery,*QUEUE 
pListQueue,SavedQueryGT pQueryG),VIRTUAL
LoadQuery PROCEDURE(),STRING,PROTECTED,VIRTUAL
LoadQueryAction PROCEDURE(),PROTECTED,VIRTUAL
LoadQueryQ PROCEDURE(),BYTE,PROC,PROTECTED,VIRTUAL
ParseField PROCEDURE(*STRING pField,STRING pLabel),PROTECTED,VIRTUAL
ParseLabel PROCEDURE(*STRING pLabel),PROTECTED,VIRTUAL
Reset PROCEDURE(),PROTECTED, VIRTUAL
SaveQuery PROCEDURE(), PROTECTED, VIRTUAL
SetAlerts PROCEDURE(),PROTECTED,VIRTUAL
SetSQLFilter PROCEDURE(),PROTECTED,VIRTUAL
TakeAccepted PROCEDURE(),PROTECTED,VIRTUAL
TakeDropEvent PROCEDURE(),PROTECTED,VIRTUAL
TakeEvent PROCEDURE(),PROTECTED,VIRTUAL
TakeNewSelection PROCEDURE(),PROTECTED,VIRTUAL
```
# <span id="page-7-1"></span>**Translation File (PDSQLFilter.trn)**

There is a kind of multi-purpose translation file with several sections. These are:

#### <span id="page-7-2"></span>**Header**

An itemized list of equates that can be used for filter categories. This section is referenced in the INC file.

#### <span id="page-8-0"></span>**SourceData**

Referenced in the CLW file header, this contains an equate for the field position of the Query field in the Saved Query File. By default, this is in position 4.

It also contains a FieldMapG (Group) with a list of fields and actions associated with those fields where applicable. This group is parsed by the class library. Any modification should be done with extreme care.

#### <span id="page-8-1"></span>**LoadQuery**

This is referenced by the LoadQuery method. It contains the window whose design may be modified by the developer. Field equates and USE entries should not be modified.

#### <span id="page-8-2"></span>**SaveQuery**

This is referenced by the SaveQuery method. It contains the window whose design may be modified by the developer. Field equates and USE entries should not be modified. It also contains an equate for the text in the display of the name of the query if it has been previously save.